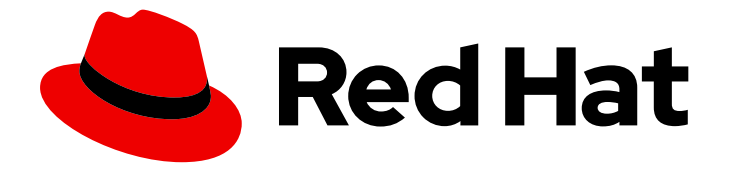

# builds for Red Hat OpenShift 1.0

## Work with Builds

Using Builds

Last Updated: 2024-02-16

Using Builds

## Legal Notice

Copyright © 2024 Red Hat, Inc.

The text of and illustrations in this document are licensed by Red Hat under a Creative Commons Attribution–Share Alike 3.0 Unported license ("CC-BY-SA"). An explanation of CC-BY-SA is available at

http://creativecommons.org/licenses/by-sa/3.0/

. In accordance with CC-BY-SA, if you distribute this document or an adaptation of it, you must provide the URL for the original version.

Red Hat, as the licensor of this document, waives the right to enforce, and agrees not to assert, Section 4d of CC-BY-SA to the fullest extent permitted by applicable law.

Red Hat, Red Hat Enterprise Linux, the Shadowman logo, the Red Hat logo, JBoss, OpenShift, Fedora, the Infinity logo, and RHCE are trademarks of Red Hat, Inc., registered in the United States and other countries.

Linux ® is the registered trademark of Linus Torvalds in the United States and other countries.

Java ® is a registered trademark of Oracle and/or its affiliates.

XFS ® is a trademark of Silicon Graphics International Corp. or its subsidiaries in the United States and/or other countries.

MySQL<sup>®</sup> is a registered trademark of MySQL AB in the United States, the European Union and other countries.

Node.js ® is an official trademark of Joyent. Red Hat is not formally related to or endorsed by the official Joyent Node.js open source or commercial project.

The OpenStack ® Word Mark and OpenStack logo are either registered trademarks/service marks or trademarks/service marks of the OpenStack Foundation, in the United States and other countries and are used with the OpenStack Foundation's permission. We are not affiliated with, endorsed or sponsored by the OpenStack Foundation, or the OpenStack community.

All other trademarks are the property of their respective owners.

## Abstract

This document provides procedural examples for using Builds.

## Table of Contents

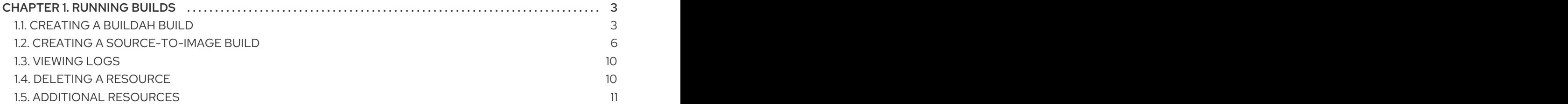

## CHAPTER 1. RUNNING BUILDS

<span id="page-6-0"></span>After installing Builds, you can create a **buildah** or **source-to-image** build for use. You can also delete custom resources that are not required for a build.

## <span id="page-6-1"></span>1.1. CREATING A BUILDAH BUILD

You can create a **buildah** build and push the created image to the target registry.

#### Prerequisites

- You have installed the Builds for Red Hat OpenShift Operator on the OpenShift Container Platform cluster.
- You have created a **ShipwrightBuild** resource.
- You have installed the **oc** CLI.
- Optional: You have installed the **shp** CLI.

#### Procedure

1. Create a **Build** resource and apply it to the OpenShift Container Platform cluster by using one of the CLIs:

#### Example: Using **oc** CLI

<span id="page-6-3"></span><span id="page-6-2"></span>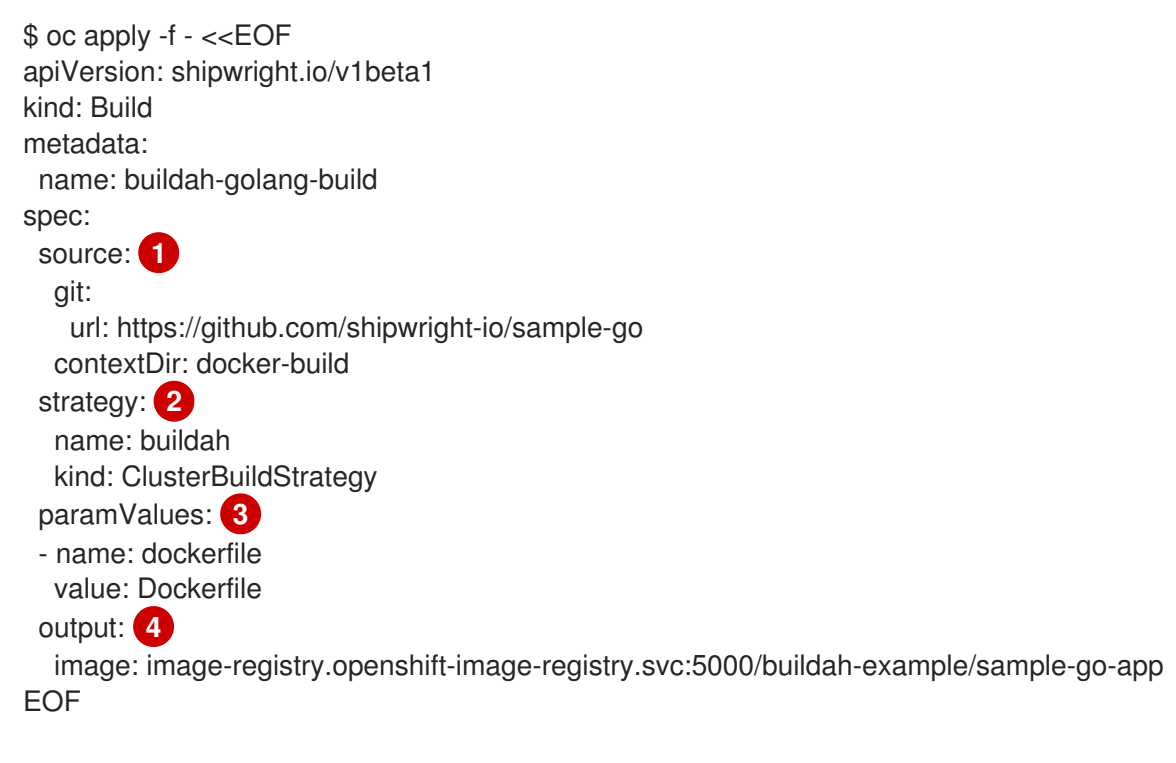

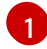

[2](#page-6-3)

[3](#page-6-4)

<span id="page-6-5"></span><span id="page-6-4"></span>The location where the source code is placed.

The build strategy that you use to build the container.

The parameter defined in the build strategy. To set the value of the **dockerfile** strategy parameter, specify the Dockerfile location required to build the output image.

[4](#page-6-5)

The location where the built image is pushed. In this procedural example, the built image is pushed to the OpenShift Container Platform cluster internal registry. **buildah-example** is

#### Example: Using **shp** CLI

- \$ shp build create buildah-golang-build \
- <span id="page-7-0"></span>--source-url="https://github.com/shipwright-io/sample-go" --source-context-dir="docker-build"  $\sqrt{1}$
- <span id="page-7-1"></span>--strategy-name="buildah" \ **2**
- <span id="page-7-2"></span>--dockerfile="Dockerfile" \ **3**
- --output-image="image-registry.openshift-image-registry.svc:5000/buildah-example/go-app"

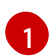

<span id="page-7-3"></span>**4**

The location where the source code is placed.

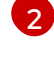

[3](#page-7-2)

[4](#page-7-3)

The build strategy that you use to build the container.

The parameter defined in the build strategy. To set the value of the **dockerfile** strategy parameter, specify the Dockerfile location required to build the output image.

The location where the built image is pushed. In this procedural example, the built image is pushed to the OpenShift Container Platform cluster internal registry. **buildah-example** is the name of the current project. Ensure that the specified project exists to allow the image push.

2. Check if the **Build** resource is created by using one of the CLIs:

#### Example: Using **oc** CLI

\$ oc get builds.shipwright.io buildah-golang-build

#### Example: Using **shp** CLI

\$ shp build list

3. Create a **BuildRun** resource and apply it to the OpenShift Container Platform cluster by using one of the CLIs:

#### Example: Using **oc** CLI

<span id="page-7-4"></span>\$ oc apply -f - <<EOF apiVersion: shipwright.io/v1beta1 kind: BuildRun metadata: name: buildah-golang-buildrun spec: build: name: buildah-golang-build **1** EOF

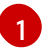

The **spec.build.name** field denotes the respective build to run, which is expected to be available in the same namespace.

#### Example: Using **shp** CLI

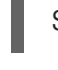

\$ shp build run buildah-golang-build --follow **1**

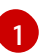

<span id="page-8-0"></span>Optional: By using the **--follow** flag, you can view the build logs in the output result.

4. Check if the **BuildRun** resource is created by using one of the CLIs:

#### Example: Using **oc** CLI

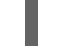

\$ oc get buildrun buildah-golang-buildrun

Example: Using **shp** CLI

\$ shp buildrun list

The **BuildRun** resource creates a **TaskRun** resource, which then creates the pods to execute build strategy steps.

#### Verification

- 1. After all the containers complete their tasks, verify the following:
	- Check whether the pod shows the **STATUS** field as **Completed**:

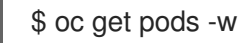

#### Example output

NAME READY STATUS RESTARTS AGE buildah-golang-buildrun-dtrg2-pod 2/2 Running 0 4s buildah-golang-buildrun-dtrg2-pod 1/2 NotReady 0 7s buildah-golang-buildrun-dtrg2-pod 0/2 Completed 0 55s

Check whether the respective **TaskRun** resource shows the **SUCCEEDED** field as **True**:

\$ oc get tr

#### Example output

NAME SUCCEEDED REASON STARTTIME COMPLETIONTIME buildah-golang-buildrun-dtrg2 True Succeeded 11m 8m51s

Check whether the respective **BuildRun** resource shows the **SUCCEEDED** field as **True**:

\$ oc get br

#### Example output

NAME SUCCEEDED REASON STARTTIME COMPLETIONTIME buildah-golang-buildrun True Succeeded 13m 11m

During verification, if a build run fails, you can check the **status.failureDetails** field in your **BuildRun** resource to identify the exact point where the failure happened in the pod or container.

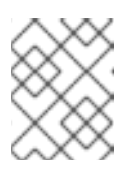

#### **NOTE**

<span id="page-9-1"></span>The pod might switch to a **NotReady** state because one of the containers has completed its task. This is an expected behavior.

2. Validate whether the image has been pushed to the registry that is specified in the **build.spec.output.image** field. You can try to pull the image by running the following command from a node that can access the internal registry:

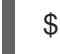

\$ podman pull image-registry.openshift-image-registry.svc:5000/<project>/<image> **1**

[1](#page-9-1) The project name and image name used when creating the **Build** resource. For example, you can use **buildah-example** as the project name and **sample-go-app** as the image name.

## <span id="page-9-0"></span>1.2. CREATING A SOURCE-TO-IMAGE BUILD

You can create a **source-to-image** build and push the created image to a custom Quay repository.

#### **Prerequisites**

- You have installed the Builds for Red Hat OpenShift Operator on the OpenShift Container Platform cluster.
- You have created a **ShipwrightBuild** resource.
- You have installed the **oc** CLI.
- Optional: You have installed the **shp** CLI.

#### Procedure

1. Create a **Build** resource and apply it to the OpenShift Container Platform cluster by using one of the CLIs:

#### Example: Using **oc** CLI

\$ oc apply -f - <<EOF apiVersion: shipwright.io/v1beta1 kind: Build metadata: name: s2i-nodejs-build spec:

<span id="page-10-2"></span><span id="page-10-1"></span><span id="page-10-0"></span>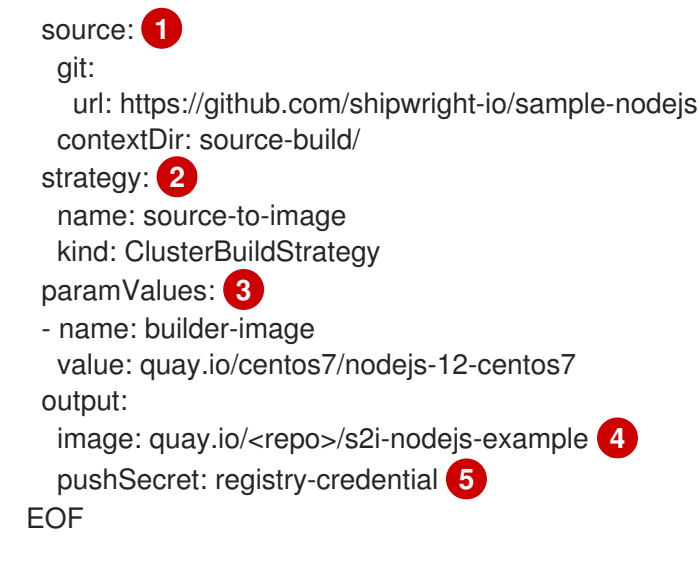

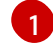

<span id="page-10-4"></span><span id="page-10-3"></span>The location where the source code is placed.

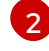

[3](#page-10-2)

[4](#page-10-3)

[5](#page-10-4)

The build strategy that you use to build the container.

The parameter defined in the build strategy. To set the value of the **builder-image** strategy parameter, specify the builder image location required to build the output image.

The location where the built image is pushed. You can push the built image to a custom Quay.io repository. Replace **repo** with a valid Quay.io organization or your Quay user name.

The secret name that stores the credentials for pushing container images. To generate a secret of the type **docker-registry** for authentication, see "Authentication to container registries".

#### Example: Using **shp** CLI

- \$ shp build create s2i-nodejs-build \ --source-url="https://github.com/shipwright-io/sample-nodejs" --source-context-dir="sourcebuild"  $\sqrt{1}$
- <span id="page-10-6"></span><span id="page-10-5"></span>--strategy-name="source-to-image" \ **2**
- <span id="page-10-7"></span>--builder-image="quay.io/centos7/nodejs-12-centos7" \ **3**
- <span id="page-10-8"></span>--output-image="quay.io/<repo>/s2i-nodejs-example" \ **4**
- --output-credentials-secret="registry-credential" **5**
- [1](#page-10-5)

[2](#page-10-6)

[4](#page-10-8)

[5](#page-10-9)

<span id="page-10-9"></span>The location where the source code is placed.

The build strategy that you use to build the container.

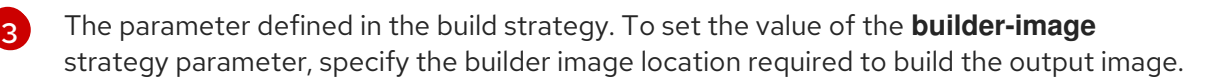

The location where the built image is pushed. You can push the built image to a custom Quay.io repository. Replace **repo** with a valid Quay.io organization or your Quay user name.

The secret name that stores the credentials for pushing container images. To generate a secret of the type **docker-registry** for authentication, see "Authentication to container registries".

2. Check if the **Build** resource is created by using one of the CLIs:

#### Example: Using **oc** CLI

\$ oc get builds.shipwright.io s2i-nodejs-build

#### Example: Using **shp** CLI

\$ shp build list

3. Create a **BuildRun** resource and apply it to the OpenShift Container Platform cluster by using one of the CLIs:

#### Example: Using **oc** CLI

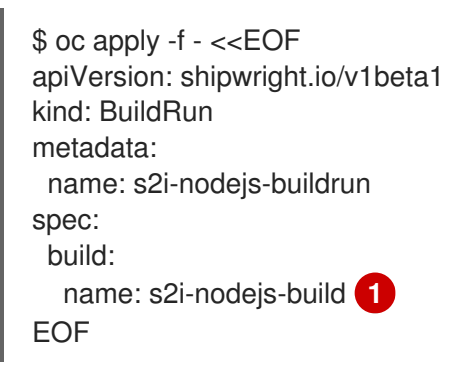

<span id="page-11-0"></span>The **spec.build.name** field denotes the respective build to run, which is expected to be available in the same namespace.

#### Example: Using **shp** CLI

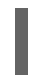

[1](#page-11-1)

[1](#page-11-0)

<span id="page-11-1"></span>\$ shp build run s2i-nodejs-build --follow **1**

Optional: By using the **--follow** flag, you can view the build logs in the output result.

4. Check if the **BuildRun** resource is created by using one of the CLIs:

#### Example: Using **oc** CLI

\$ oc get buildrun s2i-nodejs-buildrun

#### Example: Using **shp** CLI

\$ shp buildrun list

The **BuildRun** resource creates a **TaskRun** resource, which then creates the pods to execute build strategy steps.

#### Verification

1. After all the containers complete their tasks, verify the following:

- Check whether the pod shows the **STATUS** field as **Completed**: \$ oc get pods -w Example output NAME READY STATUS RESTARTS AGE s2i-nodejs-buildrun-phxxm-pod 2/2 Running 0 10s s2i-nodejs-buildrun-phxxm-pod 1/2 NotReady 0 14s s2i-nodejs-buildrun-phxxm-pod 0/2 Completed 0 2m Check whether the respective **TaskRun** resource shows the **SUCCEEDED** field as **True**: \$ oc get tr Example output NAME SUCCEEDED REASON STARTTIME COMPLETIONTIME s2i-nodejs-buildrun-phxxm True Succeeded 2m39s 13s Check whether the respective **BuildRun** resource shows the **SUCCEEDED** field as **True**:  $\bullet$ \$ oc get br Example output NAME SUCCEEDED REASON STARTTIME COMPLETIONTIME s2i-nodejs-buildrun True Succeeded 2m41s 15s During verification, if a build run fails, you can check the **status.failureDetails** field in your **BuildRun** resource to identify the exact point where the failure happened in the pod or container. **NOTE** The pod might switch to a **NotReady** state because one of the containers has completed its task. This is an expected behavior.
- 2. Validate whether the image has been pushed to the registry that is specified in the **build.spec.output.image** field. You can try to pull the image by running the following command after logging in to the registry:

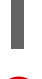

[1](#page-12-0)

<span id="page-12-0"></span>\$ podman pull quay.io/<repo>/<image> **1**

The repository name and image name used when creating the **Build** resource. For example, you can use **s2i-nodejs-example** as the image name.

#### Additional resources

[Authentication](https://access.redhat.com/documentation/en-us/builds_for_red_hat_openshift/1.0/html-single/authentication/#ob-authentication-to-container-registries_understanding-authentication-at-runtime) to container registries

## <span id="page-13-0"></span>1.3. VIEWING LOGS

You can view the logs of a build run to identify any runtime errors and to resolve them.

#### Prerequisites

- You have installed the **oc** CLI.
- Optional: You have installed the **shp** CLI.

#### Procedure

View logs of a build run by using one of the CLIs:

#### Using **oc** CLI

\$ oc logs <buildrun\_resource\_name>

Using **shp** CLI

\$ shp buildrun logs <buildrun\_resource\_name>

## <span id="page-13-1"></span>1.4. DELETING A RESOURCE

You can delete a **Build**, **BuildRun**, or **BuildStrategy** resource if it is not required in your project.

#### **Prerequisites**

- You have installed the **oc** CLI.
- Optional: You have installed the **shp** CLI.

#### Procedure

Delete a **Build** resource by using one of the CLIs:

#### Using **oc** CLI

\$ oc delete builds.shipwright.io <br/> <br/>build\_resource\_name>

#### Using **shp** CLI

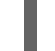

\$ shp build delete <build\_resource\_name>

Delete a **BuildRun** resource by using one of the CLIs:

Using **oc** CLI

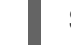

\$ oc delete buildrun <br/> <br/> <br/> <br/> <br/> <br/> <br/> <br/> <br/>source\_name>

#### Using **shp** CLI

\$ shp buildrun delete <buildrun\_resource\_name>

 $\bullet$ Delete a **BuildStrategy** resource by running the following command:

Using **oc** CLI

\$ oc delete buildstrategies <buildstartegy\_resource\_name>

### <span id="page-14-0"></span>1.5. ADDITIONAL RESOURCES

- [Authentication](https://access.redhat.com/documentation/en-us/builds_for_red_hat_openshift/1.0/html-single/authentication/#ob-authentication-to-container-registries_understanding-authentication-at-runtime) to container registries
- Creating a [ShipwrightBuild](https://access.redhat.com/documentation/en-us/builds_for_red_hat_openshift/1.0/html-single/install/#creating-a-shipwright-build-resource-console_installing-openshift-builds) resource by using the web console